http://gmv.cast.uark.edu A Method Store for Advanced Survey and Modeling Technologies Mon, 01 Apr 2013 03:29:18 +0000 en-US hourly 1 http://wordpress.org/? $v=3.5.1$ http://gmv.cast.uark.edu/uncategorized/leica-gs15-rtk-preliminary-setup-before-going-into-the-field/ http://gmv.cast.uark.edu/uncategorized/leica-gs15-rtk-preliminary-setup-before-going-into-thefield/#comments Wed, 06 Mar 2013 18:11:20 +0000 steph http://gmv.cast.uark.edu/?p=12438

**This page will show you the basic instrument components needed for a Leica GS15 RTK GPS survey and will review memory card maintenance.**  Hint: You can click on any image to see a larger version.

## **Instrument Components**

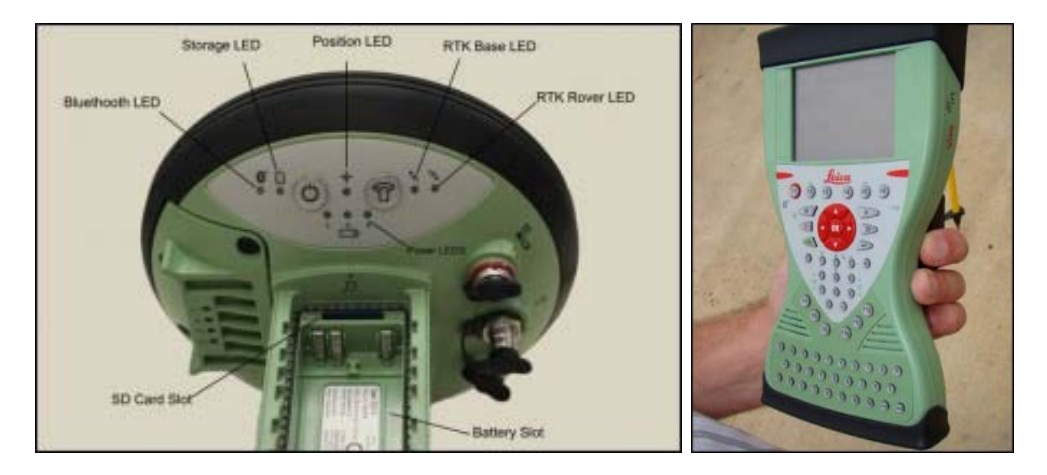

GS15 GNSS receiver (left) and CS15 field controller (right)

# **Equipment Check List**

Minimum equipment and accessories needed (contents of instrument kit):

- GS15 receiver (2)
- CS15 field controller (1)
- • Antennas (2 one for each GS15)
- • Holder for CS15 (1)
- · Base for telescopic rod (1)
- · Batteries
	- 5 or more (two for each GS15 and one for the CS15, more depending on length of survey)
	- Confirm that batteries are charged
- SD cards
	- Enough for each instrument (GS15 and CS15)
	- Leica recommends 1GB
	- Confirm that cards are not locked via the mechanical locks
- Manuals
	- Leica Viva GNSS Getting Started Guide
	- Leica GS10/GS15 User Manual

 $\circ$ 

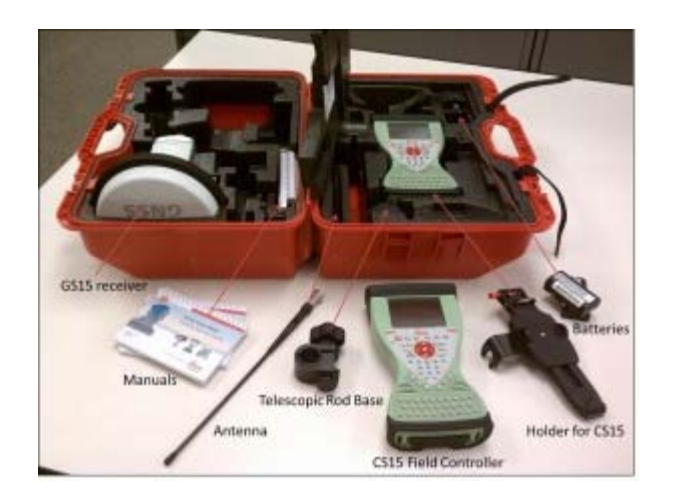

Instruments and their locations in the kit.

### **Memory Card and Data Maintenance**

Make sure memory cards have adequate space for your data needs. The GS15 receivers hold one memory card, which can be accessed in the battery compartment beneath the power button. The CS15 controller also holds a memory card, which can be accessed by using the Phillips screwdriver end of the stylus to loosen the screws on top of the unit. These screws are spring loaded and only take about a half turn to loosen.

If you are recording Leica data (for example Leica MDX), the files will be found on the SD card in the DBX directory. If you are recording RINEX, the data will be found in DATA> GPS > RINEX.

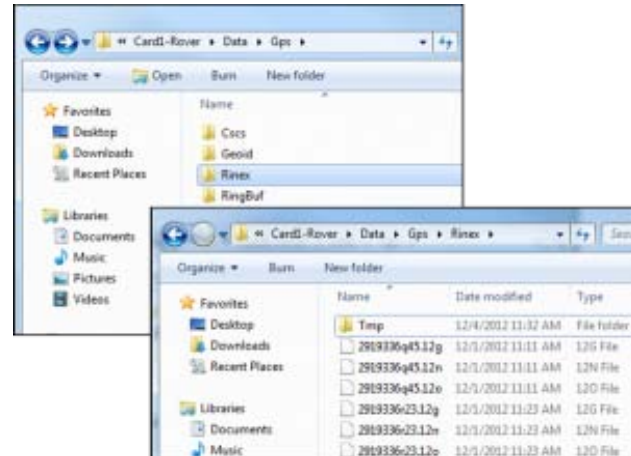

- Note: The raw data files have the following format AAAA\_BBBB\_CCCCCC with the suffix .m00 for raw Leica data (the suffix .12o is for RINEX). The letters are AAAA = last four numbers of the unit's serial number BBBB is the date in month and day so 0405 is the fourth month (April) and fifth day. CCCCCC is the hour (two digit 24 hour clock) minute and second. So 5:34 and 21 seconds PM is 173421. This is then followed by .m00 if it is RAW. Note that OPUS will now take Leica RAW as well as RINEX.
- 
- \*Only delete data from the SD card if it is your own work, or if the original owner has backed up the data. \*

#### **Inserting Memory Cards and Batteries**

If you plan to record to the controller, place one SD card into the CS15 and secure the top back in place by tightening the screws about a half turn until they lock with the Phillips screwdriver end of the stylus. You do

not NEED to record to the controller but it may provide redundancy. Place the other SD card into one of the GS15 receivers. The GS15 that has the memory card will be used as the base station (you may set the rover to write to the controller).

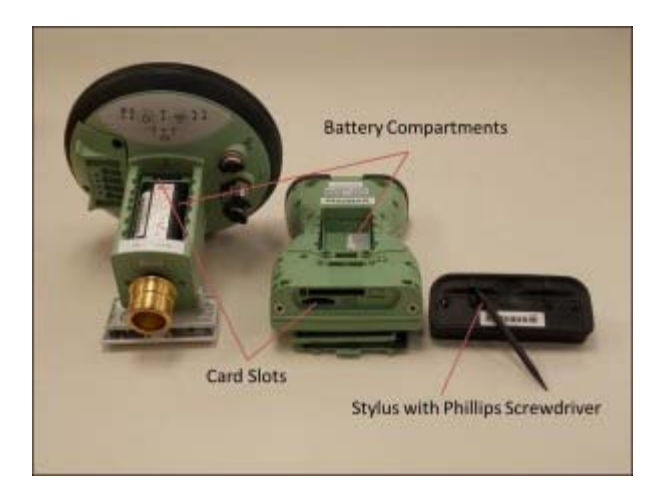

Insert fully charged Lithium Ion batteries into all devices. The GS15 receivers can hold 2 batteries, which are stored below the antenna portion of the unit in the compartments on either side. The battery for the CS15 is located in a compartment on the back. To access this compartment, you will likely have to remove the mounting base first. To do this, slide the red bar to the right in order to unlock the mount. Gently wiggle the mount and pull away from the CS15 to detach it. The battery compartment is now accessible. Replace the mount by popping it back into place and slide the red bar all the way back to left, which locks the mount to the CS15 controller.

### **Continue To…**

Continue to Part 2 of the Series, "[Leica GS15 RTK: Configuring the CS15 Field Controller.](http://gmv.cast.uark.edu/?p=12480)"

]]> http://gmv.cast.uark.edu/uncategorized/leica-gs15-rtk-preliminary-setup-before-going-into-thefield/feed/ 0 http://gmv.cast.uark.edu/gps/hardware-gps/leica-cs-15-controller/checklist-leica-cs-15 controller/gs15-and-cs15-batteries-charging-and-installation-2/ http://gmv.cast.uark.edu/gps/hardwaregps/leica-cs-15-controller/checklist-leica-cs-15-controller/gs15-and-cs15-batteries-charging-and-installation-2/#comments Fri, 08 Apr 2011 16:26:57 +0000 Fred http://gmv.cast.uark.edu/703/gs15-and-cs15- batteries-charging-and-installation/ [Continue reading](http://gmv.cast.uark.edu/gps/hardware-gps/leica-cs-15-controller/checklist-leica-cs-15-controller/gs15-and-cs15-batteries-charging-and-installation-2/)  $\rightarrow$ ]] >

### **Before fieldwork confirm that you have the following items if needed**

- 1. Batteries, charged
	- 1. Data logger and GPS units both use the GEB211/GEB212 batteries
		- 1. You can also use a car battery and cable, Leica external battery or a car adapter
	- 2. Two batteries can be installed in GPS at same time and operate unit for 10-15+ hours largely deposing on radio use.

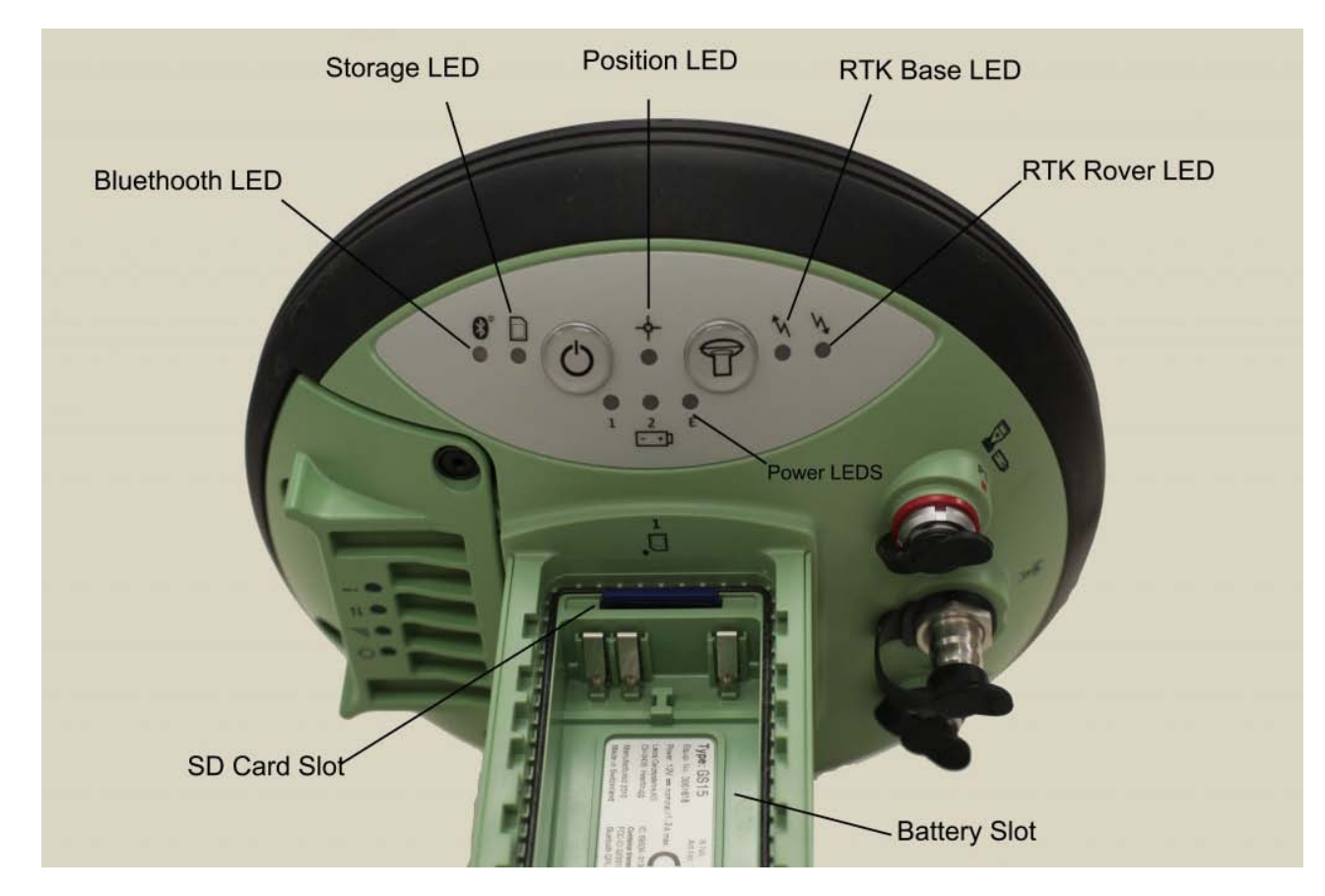

Installation of batteries in GPS is described on Page 41-42 of GS15 User's Manual

- 1. With battery contacts facing upwards, slide battery into cover
- 2. Push battery into cover until it locks
- 3. Insert cover of battery and battery into slot
- 4. Lock battery into slot by pushing side fastener as directed by arrows
- 5. This works for both battery compartments.
- 6. Reverse steps to unlock and remove battery

Installation of batteries in data logger is described on page 46-47 of CS15 User's manual

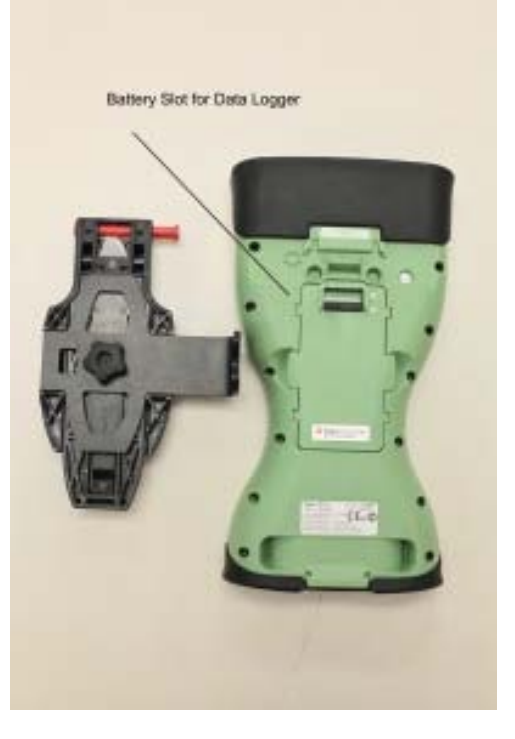

You can hot-swap one of the two batteries. In operation battery status on GPS is shown via "Power LEDs". One battery will be "active" one "passive"

Information on these on pages 64-67 of GS15 User's manual

Power LED (Active Battery)

- No light battery is not connected, flat or GS15 is not on
- Green light power is 40-100%
- Yellow light power is 20-40%
- Red light power is 5-20%
- Fast flashing red light power is low <5%

For the passive batteries it is the same except the LED light flashes once every 10 seconds

#### **Battery charging**

- 1. If using for longer than one day plan to take the Leica battery charger unit
	- 1. Note that the same charger charges both GPS and C10 batteries
	- 2. External power supply (e.g. 120v GEV235) for data logger also charges batteries in the logger. There is a GEV235 power supply in each of the cases. The data logger has the same batteries as in GPS so – in a pinch – this can be a battery charging workaround.
	- 3. Refer to Leica Battery Charging (GKL221) manual for details on what the lights mean. BUT – the basics are
		- 1. Yellow the batteries in the bay have been recognized BUT the batteries in the other bay (each holds two batteries) are currently being charged. It will automatically switch when the other bay is charged.
		- 2. Green the battery is being charged
		- 3. Flashing green the battery is fully charged.
	- 4. You can **leave the batteries in the charger** with the charger plugged in w/out any harm to batteries and this will insure that they are fully charged when you need it. The charger actually cycles through a charge/discharge cycle.

]]> http://gmv.cast.uark.edu/gps/hardware-gps/leica-cs-15-controller/checklist-leica-cs-15-controller/gs15 and-cs15-batteries-charging-and-installation-2/feed/ 0